## **研修管理システムの流れ (ID/パスワードお持ちの方)**

スマートフォン・パソコンどちらからでも入力できます。

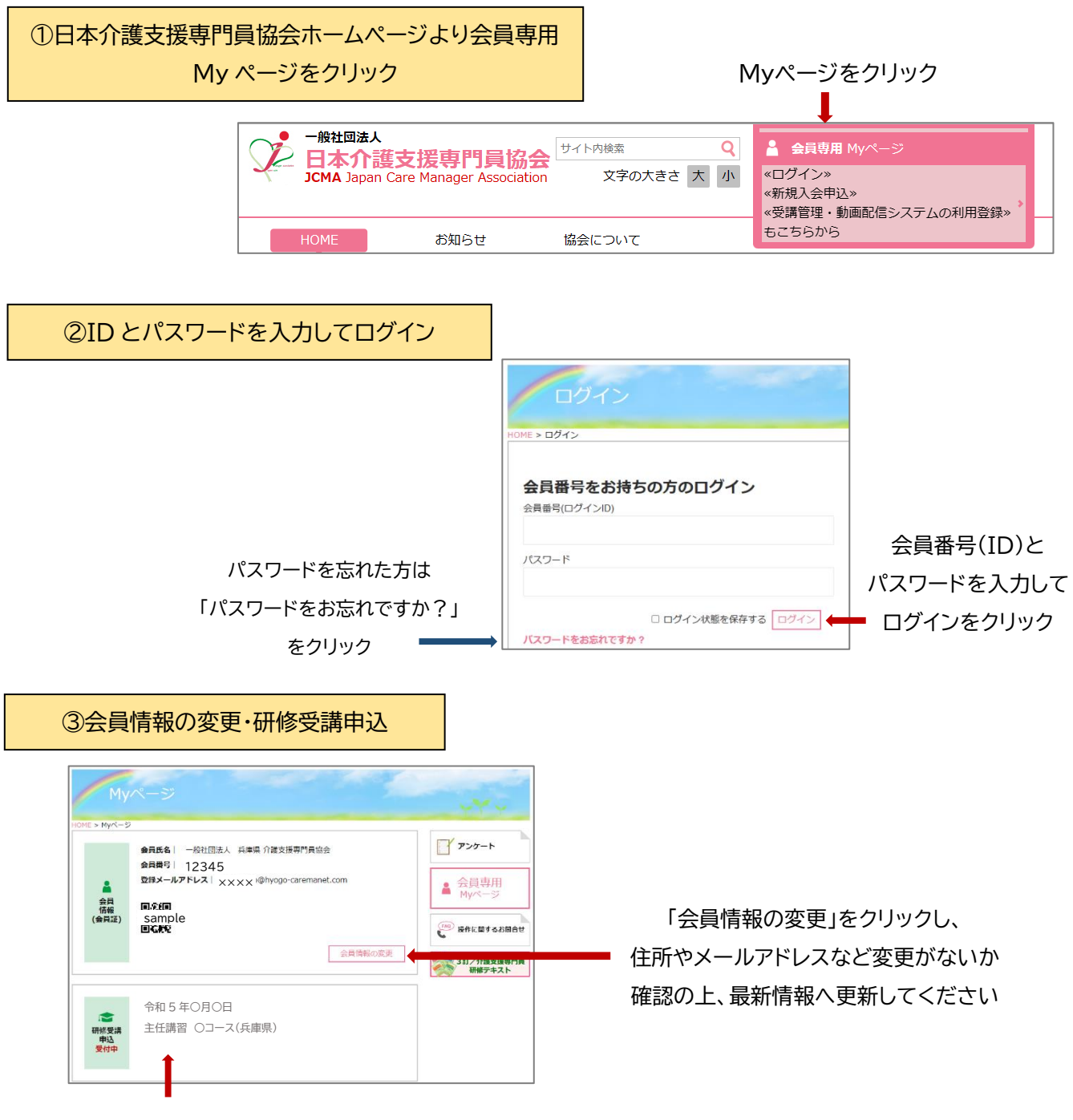

受講できる研修の申込日(昼の12時~)よりこの表記が出てきます。

申込日以前、申込締切り以降は表記されません。

クリックすると研修の詳細が表示されますので、よくご確認の上、詳細ページ下にある申込ボタンを押し お申込みください。申込が完了すると、登録アドレスに申込完了メールが自動送信されます。